Design and Production Building Ville Savoye Part 3

The Pilotis and Spiral Staircase

This document will show you how finish detailing the spiral staircase.

- 1. Open your drawing. Your stairs should look something like this.
- 2. We need to orbit around and push up the bottom of the curved stairs so they line up with the curved wall. If the bottom of your stair model is open (not a closed face), just draw a line across the opening as shown and it will turn into a face.

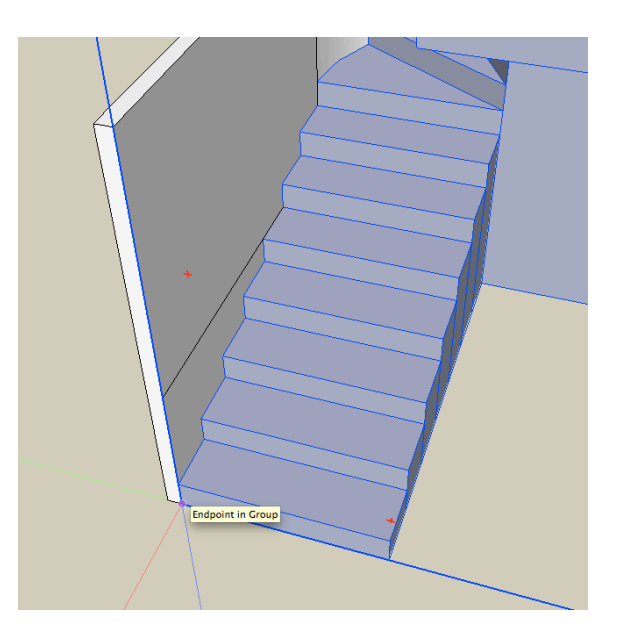

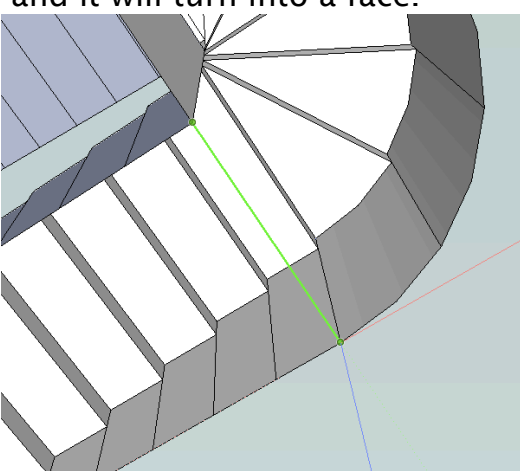

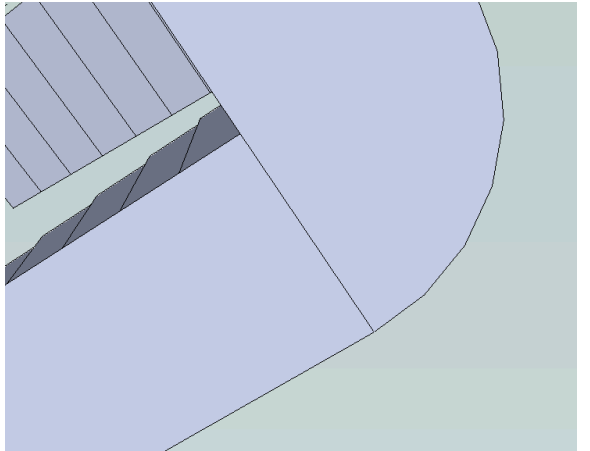

 3. Now we need to draw lines to separate the "slices" of the curved stair so we can push it up to smoothly match the curve of the wall. This time we want to divide the half-circle into 12 parts instead of 6, with a line from the center point to each of the endpoints on the arc of the circle.

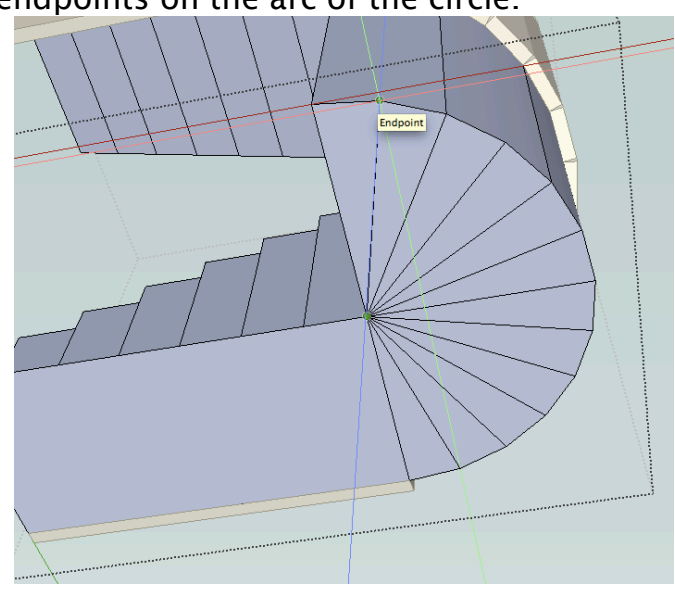

4. You want to push each slice up to the bottom of the curved wall so that you are aligning with the LEFT endpoint of the piece of the wall directly above it. If you don't choose the left endpoint on the wall the slices wont line up so they are hidden behind it.

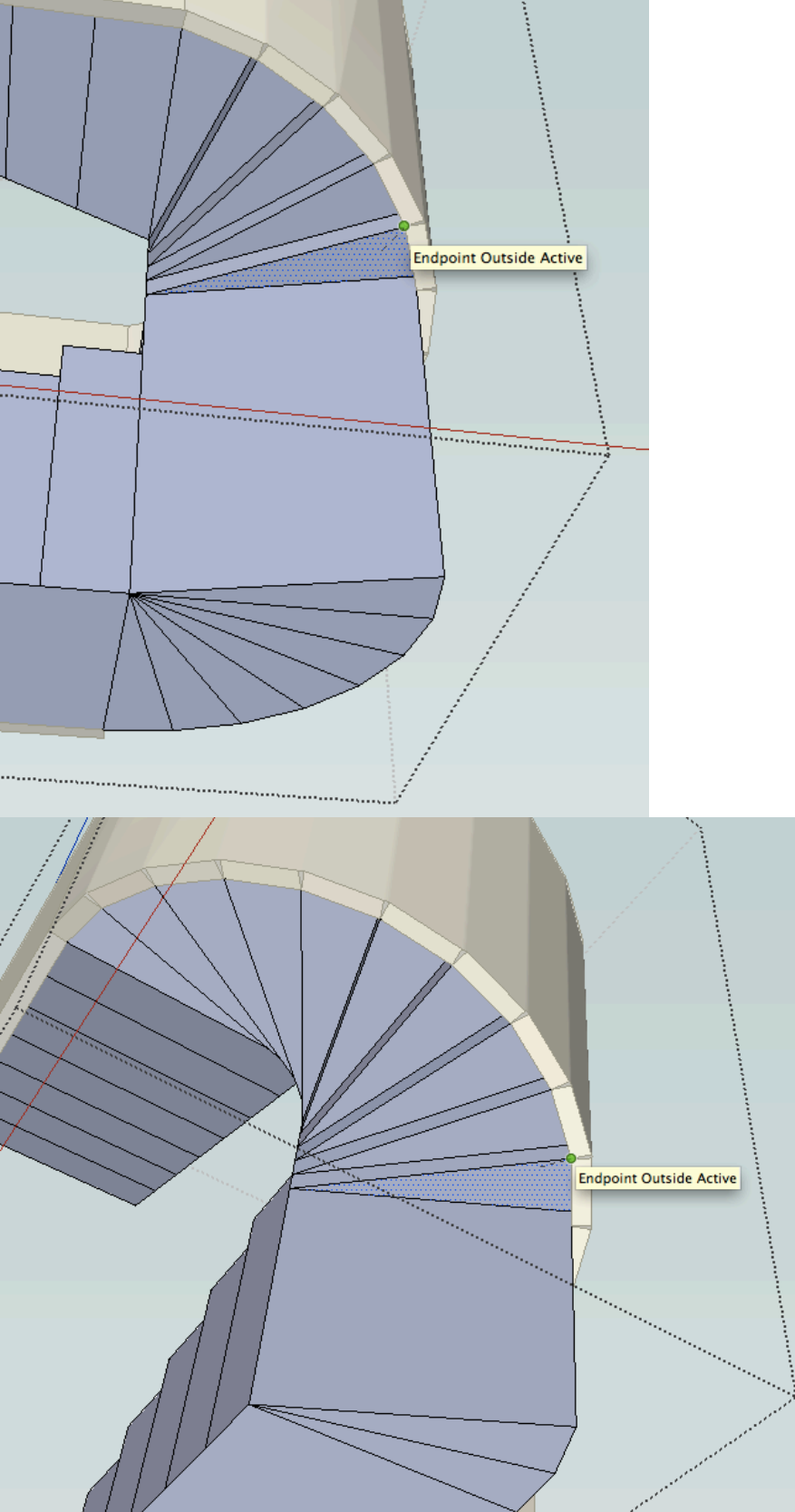

5. Now we need to finish off the handrail wall. Orbit so you are viewing the lower part of the wall like so. Make a tape measure guideline from the bottom of the wall upward 4'6. Be sure to double click into the group for this part!

Draw a line from the upper left corner of the flat part of the wall (where the spiral starts) down to the intersection with the tape. Then draw a line from the bottom of the spiral to the bottom corner of the wall.

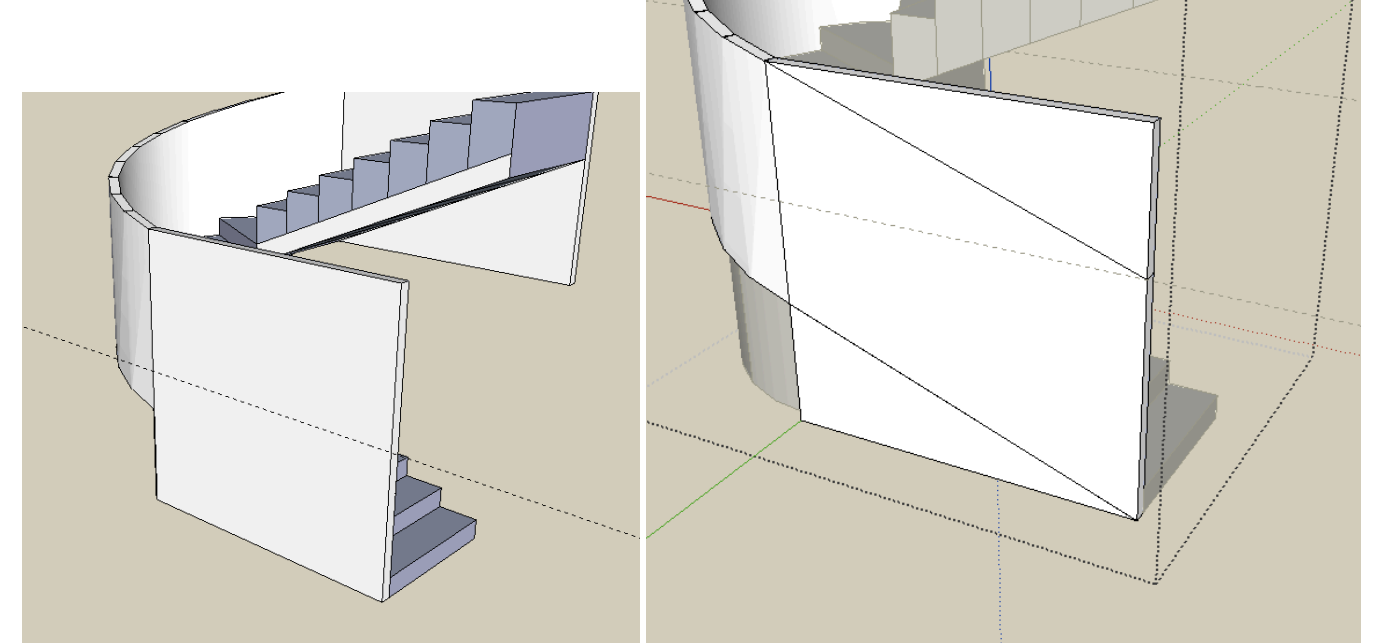

6. Push out the top and bottom parts of the wall to leave only the part of the handrail we want.

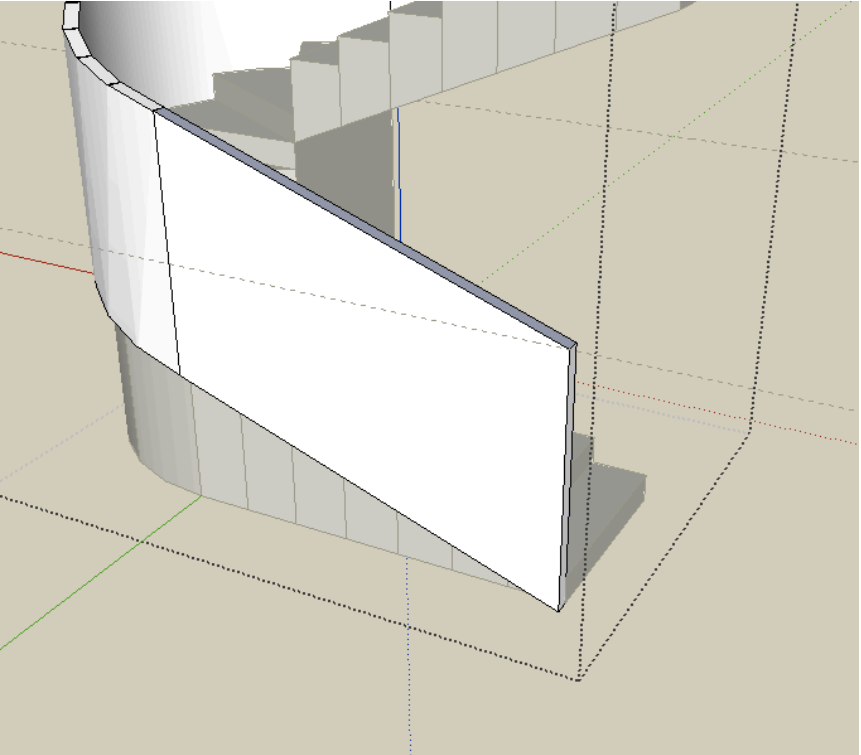

7. The upper portion of the handrail will be much simpler. Just orbit around, click the face on the end of the rail to select it, M for Move, and press the UP ARROW on the keyboard. This will lock the move in the vertical direction. Just move it upwards 3'.

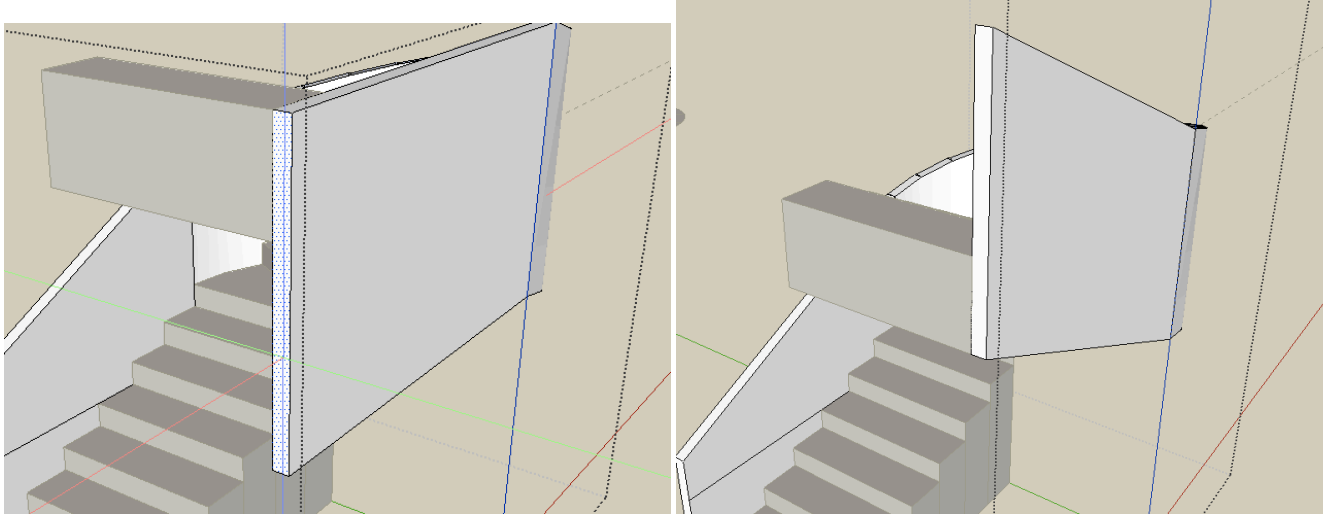

8. Now we need to clean up the very bottom portion of the stairs. Orbit around to the lower section again, and this time double click into the group of the stairs. Draw a line tracing over the bottom edge of the handrail. Now you can push out the bottom of those steps.

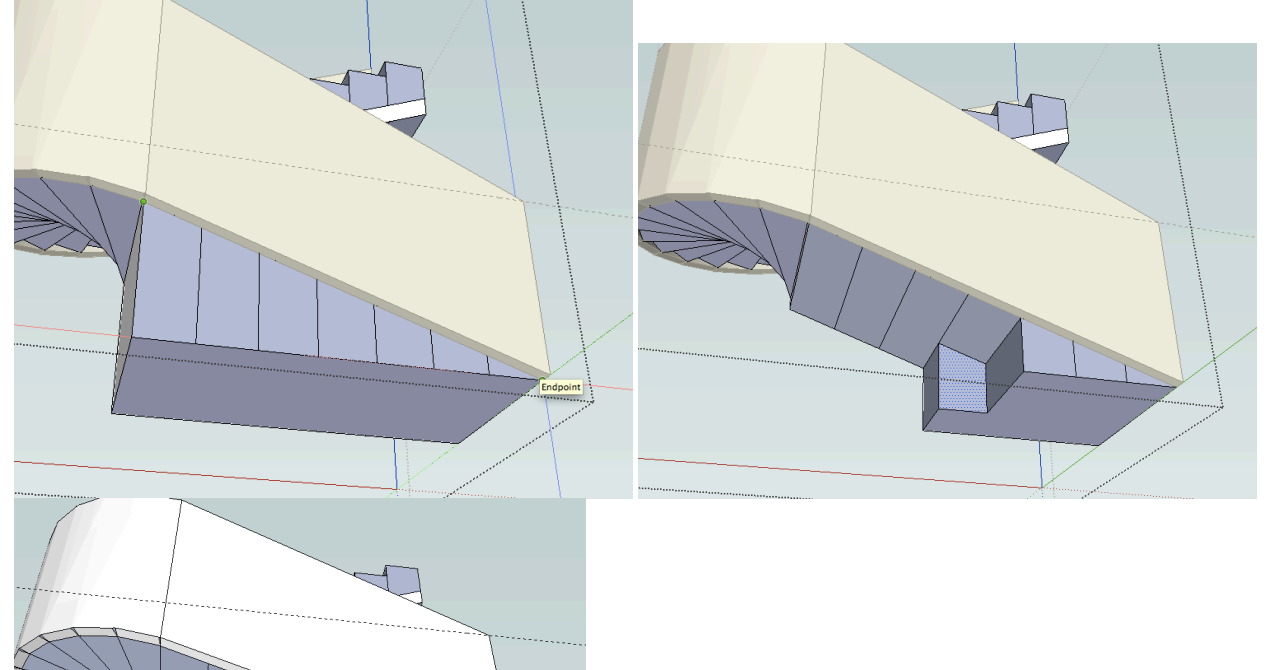

9. The last step will be to create the inside wall of these stairs. It is a pretty simple process. Orbit around to the top and select the part of the handrail shown.

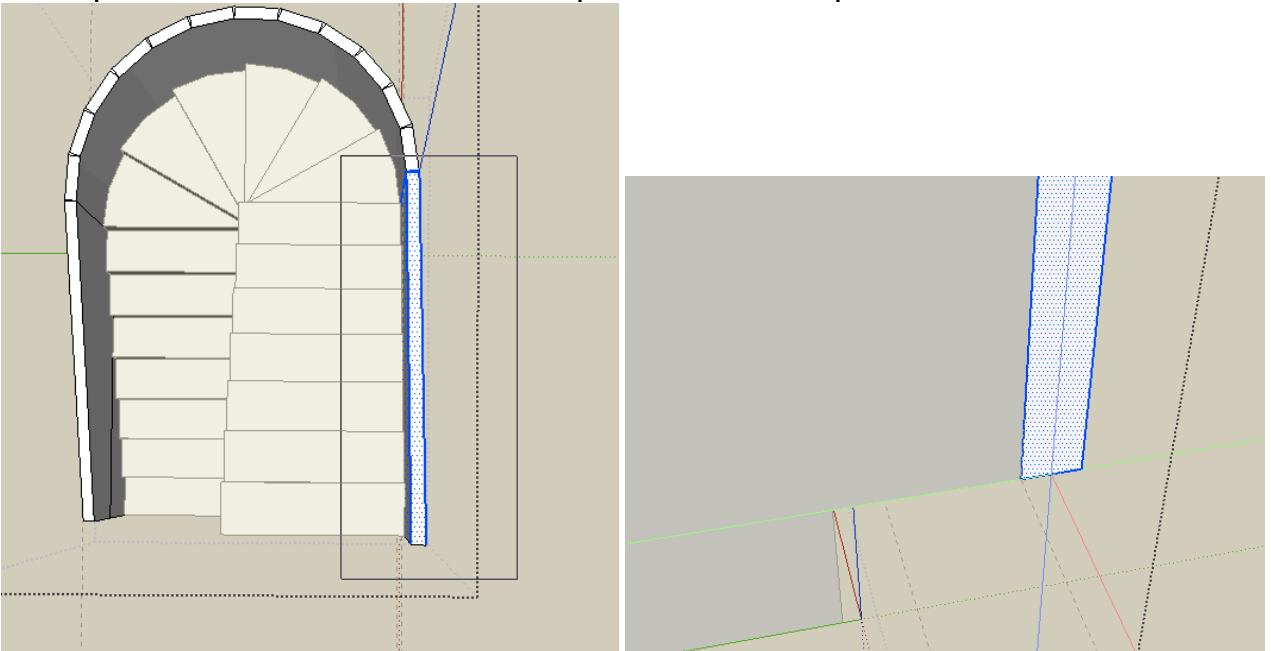

10. You want to Move>Copy this over to the other side of the stairs from its MIDPOINT so the midpoint is aligned with the endpoint of the other side of the stairs.

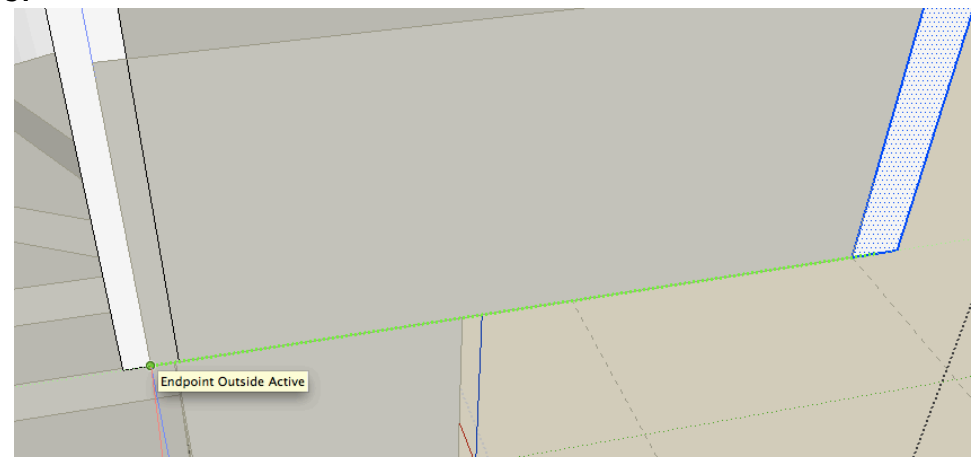

 $11.$ Repeat this process for the lower part of the handrail.

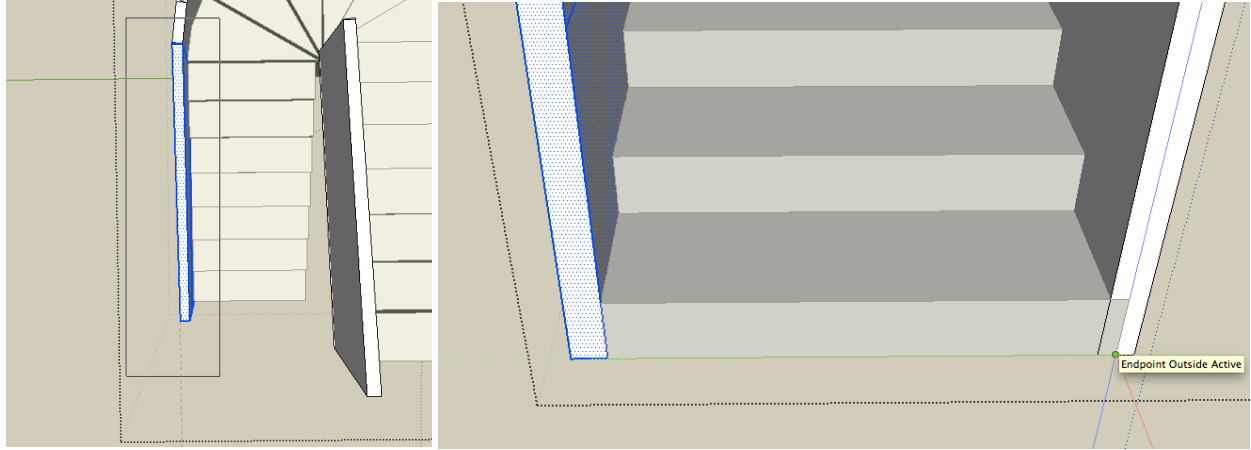

12. Zoom into the middle part where the curved stairs are. Erase any extra lines or faces there, but be careful what you are erasing. After you do that, draw a line across the gap to close it into a face, then erase that line to clean it up.

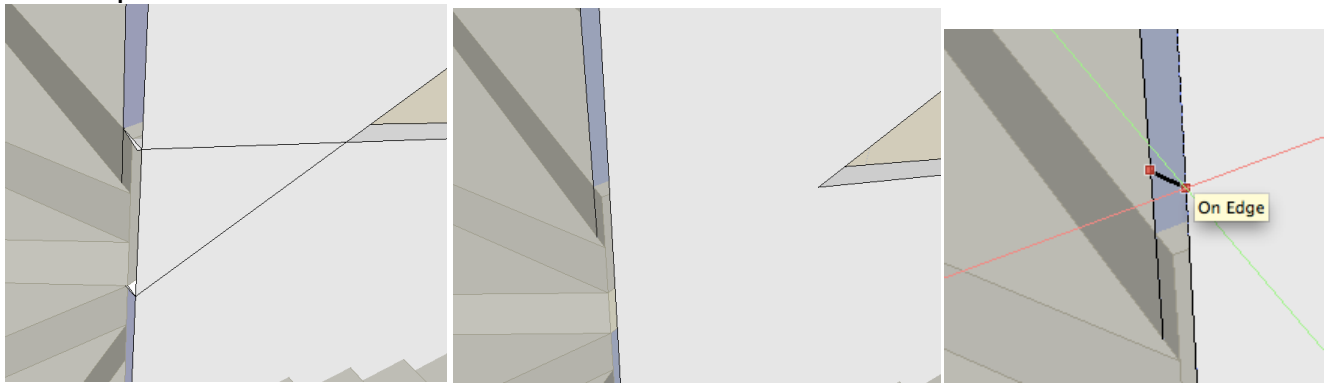

13. Here is your final product! Check around to make sure all the faces are closed and clean.

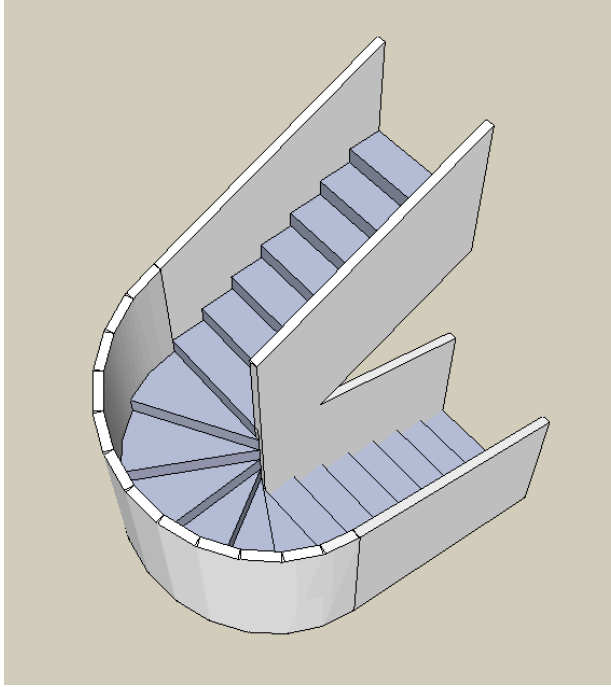